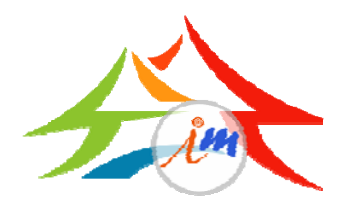

#### 參與式預算票選作業說明

- 投票資格條件:年滿16歲(民國88年11月14日前出生 者)且設籍臺中市
- 投票時間:104年11月14日9時至同日17時
- 投票網址:http://ivoting.taichung.gov.tw 或於市府首頁左側點選參與式預算圖片連結宣傳網頁
- 您也可以在投票當天,親自到現場,進行電腦投票!
- •現場投票地點:中區區公所6樓禮堂

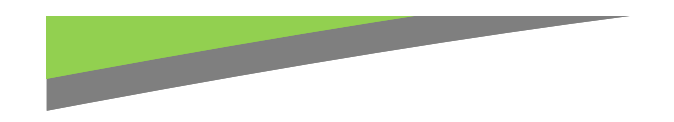

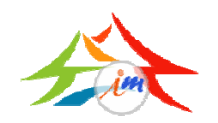

系統首頁

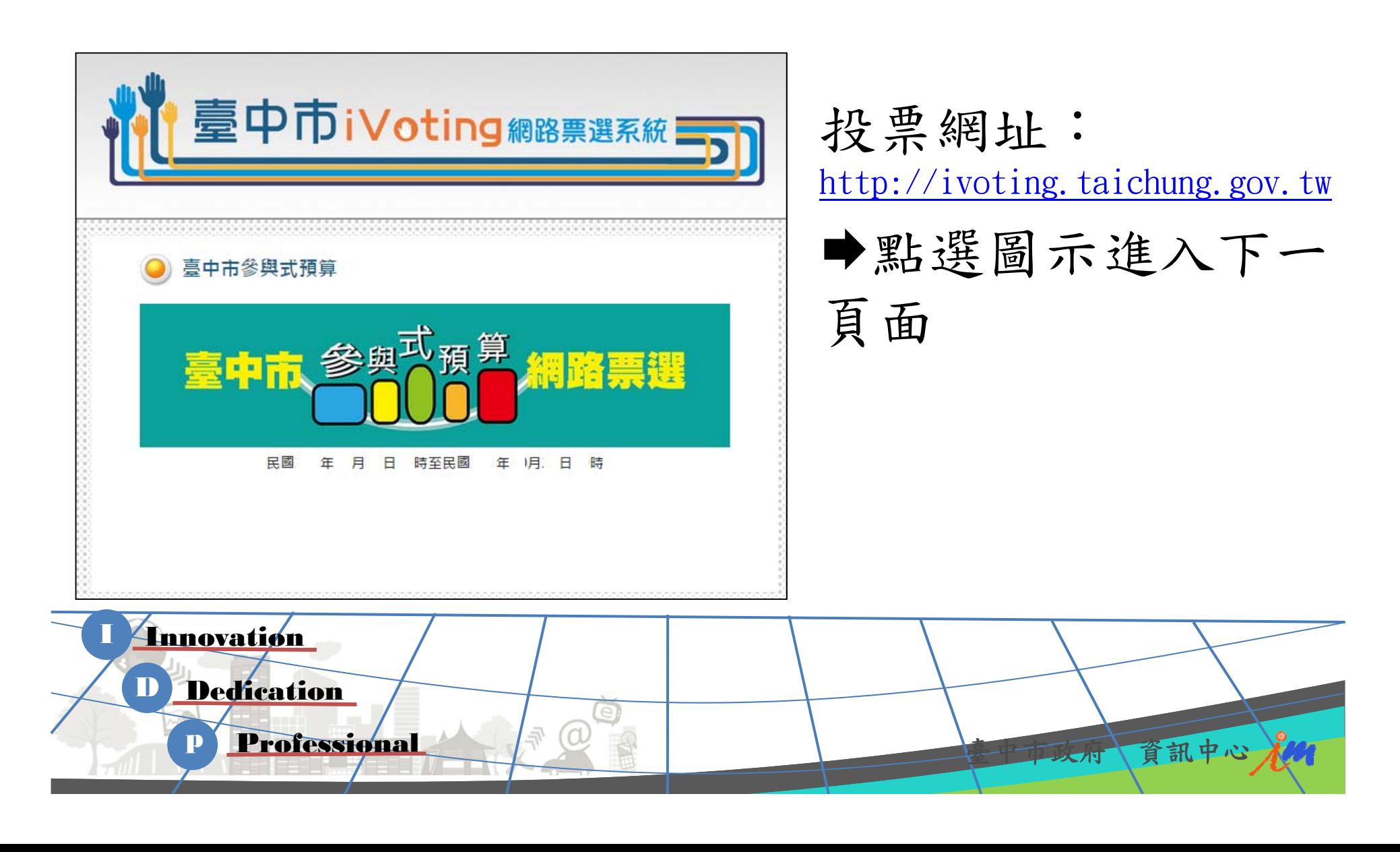

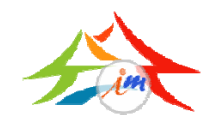

中政府 資訊中心 水

點選「離開」回系

### 未開始投票時

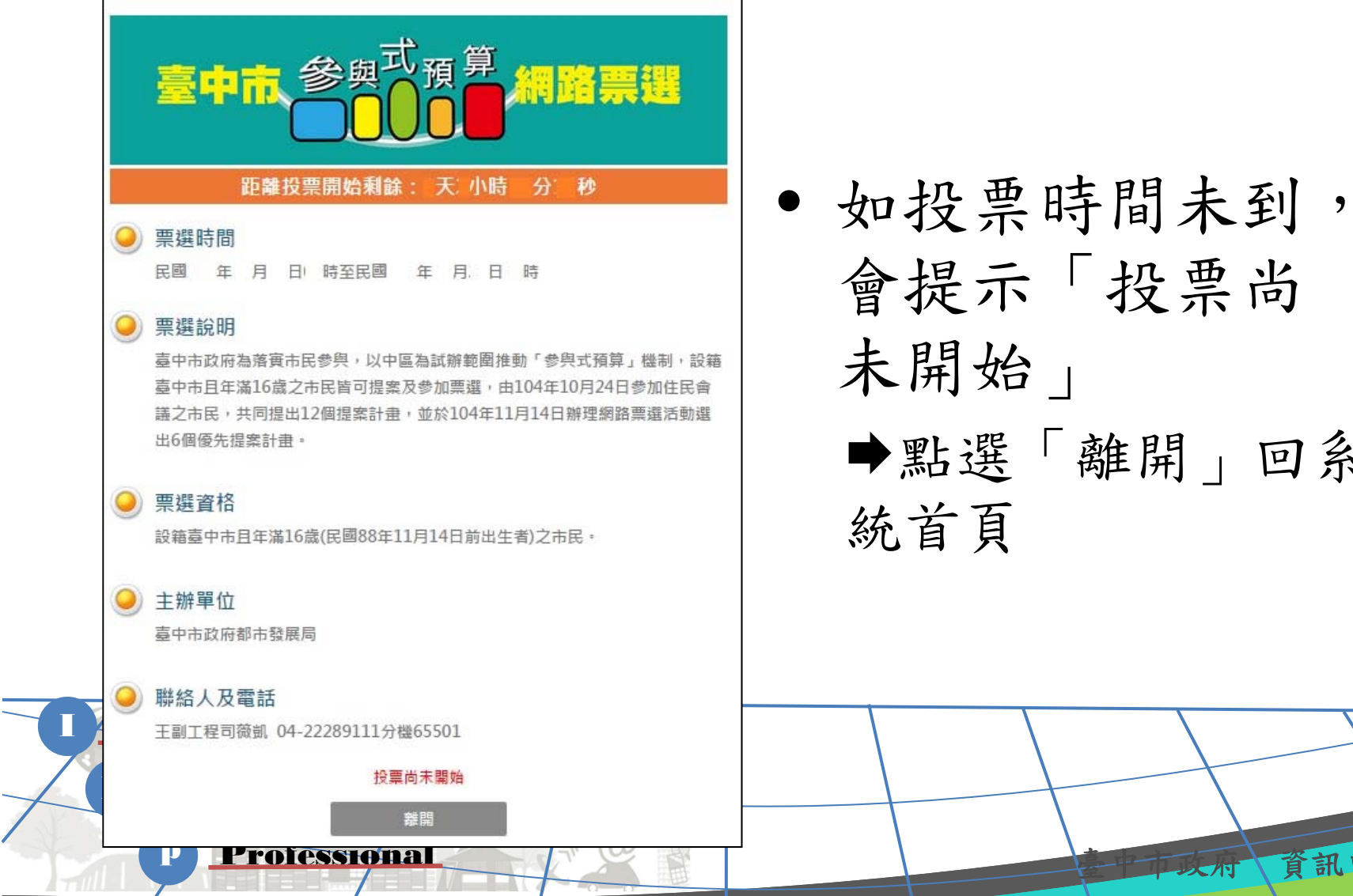

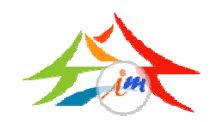

# Step1:登入

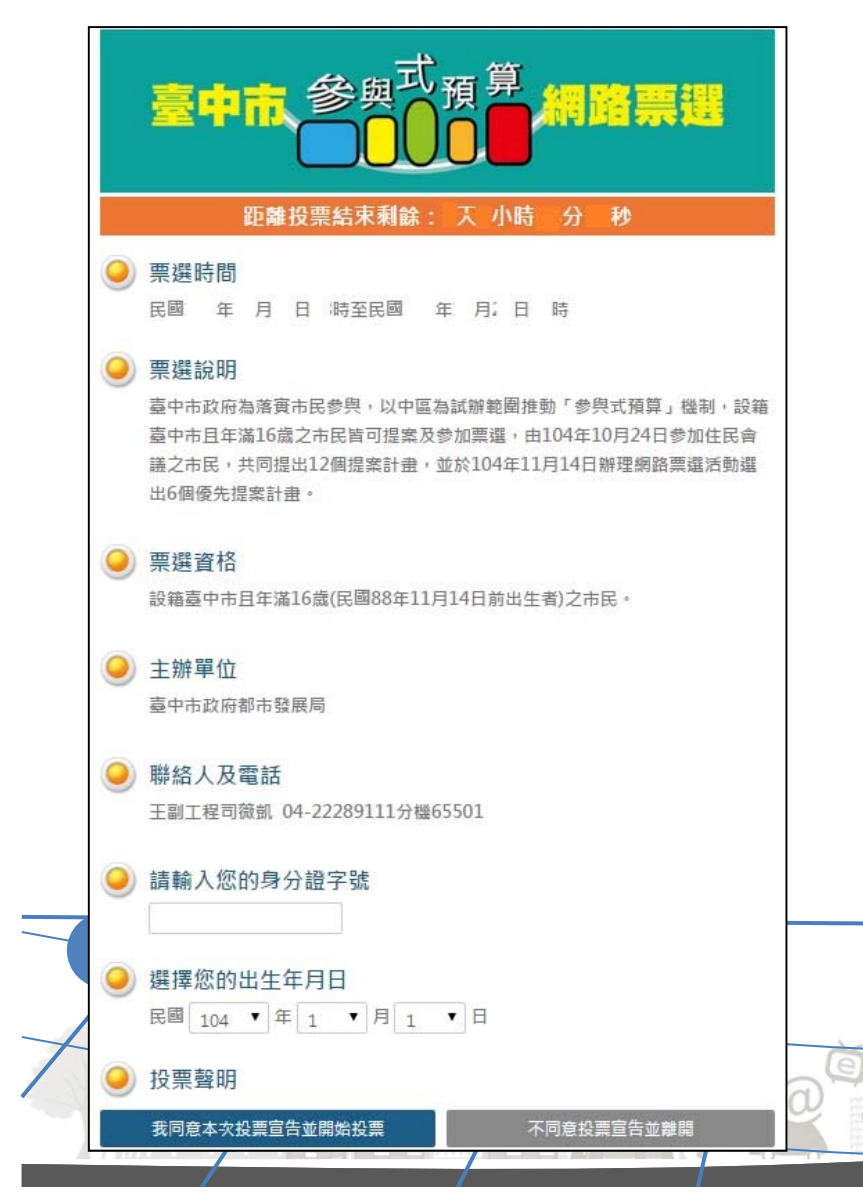

- 顯示剩餘投票時間
- 輸入身分證及出生年月日 點選「我同意本次投票宣告 並開始投票」,開始投票 點選「不同意投票宣告並離 開」,回系統首頁

臺中市政府 資訊中心

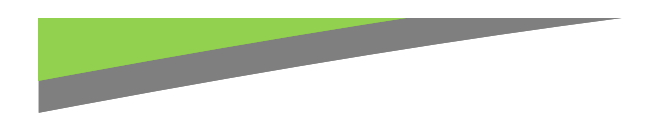

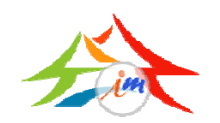

## Step1:登入

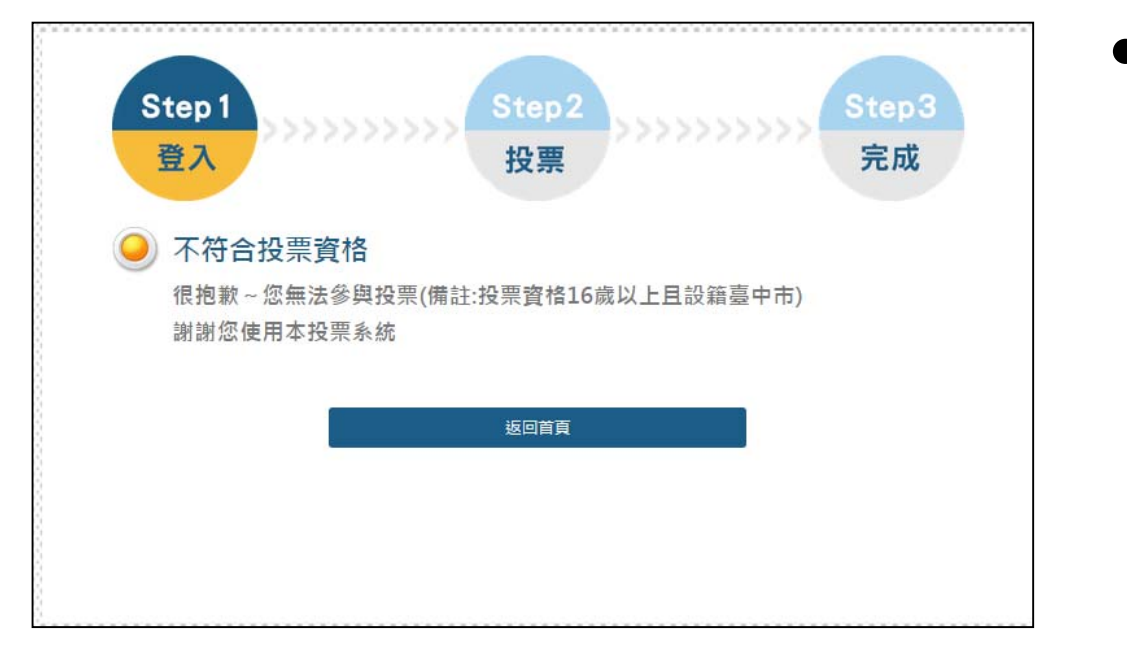

• 若未滿16歲或未 設籍於臺中市, 會提示「不符合 投票資格」 點選「返回首頁」 回系統首頁

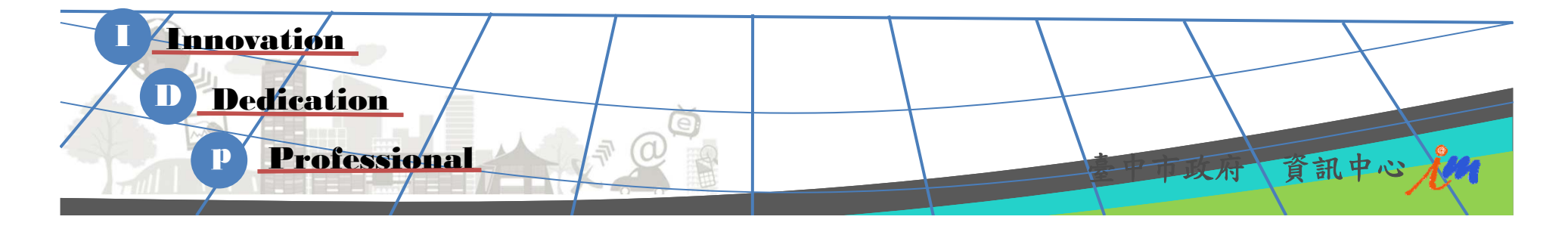

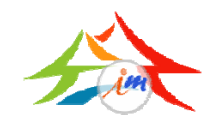

# Step2: 投票

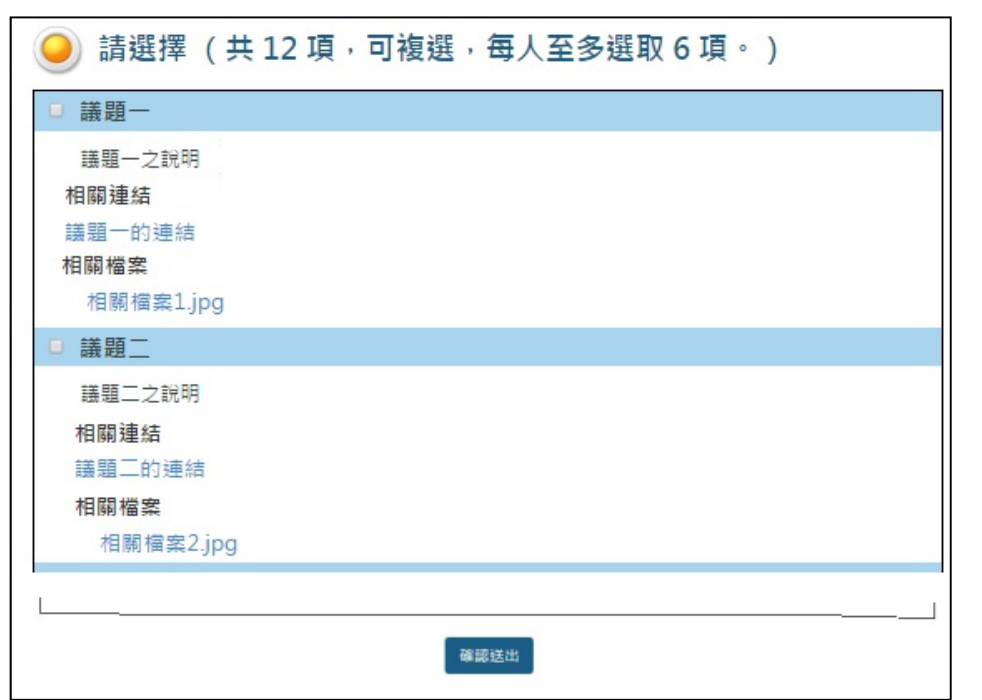

- 符合投表資格,可 進行投票
- 此次票選共有12個 議案,可複選,最 多可選6個議案 選擇後,點選「確 定送出」,進入下一 頁面

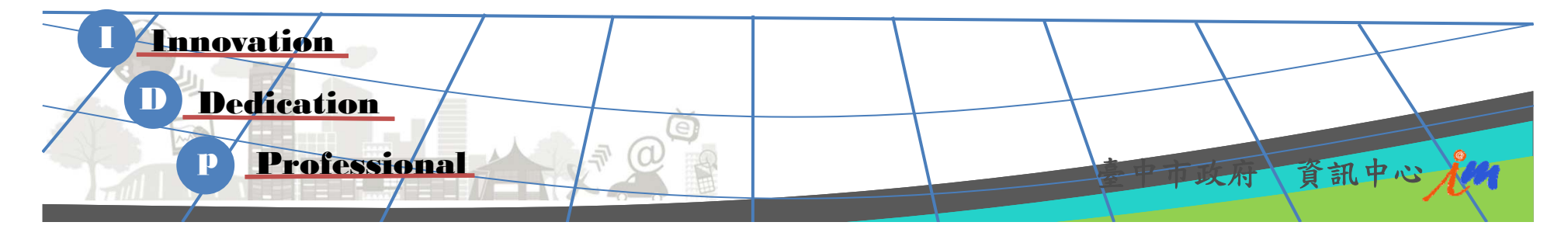

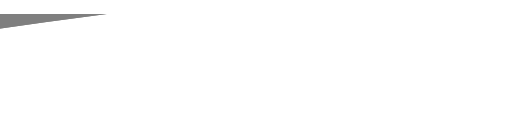

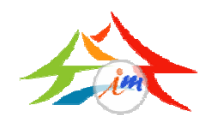

## Step2: 投票

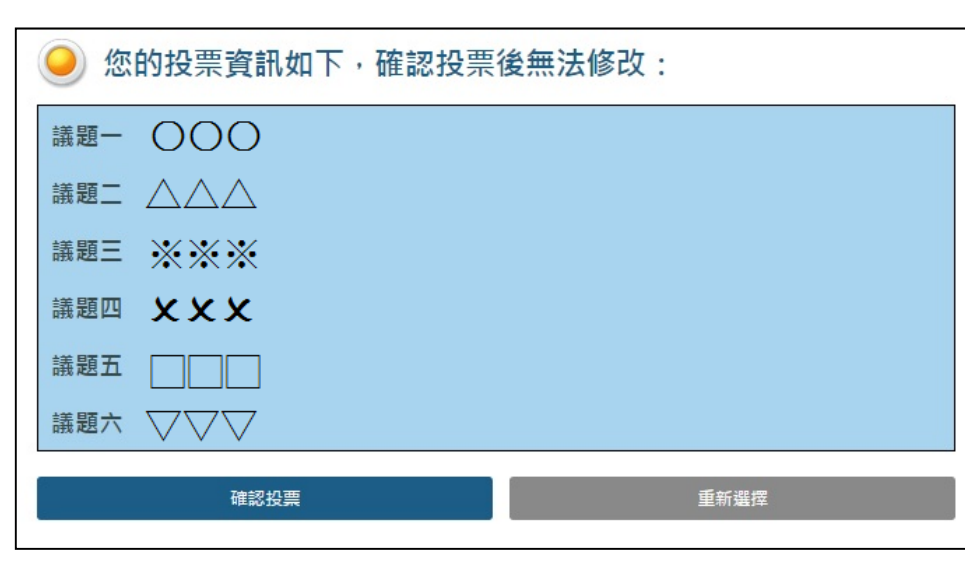

• 請您再一次確認選 擇的議案是否正確 正確,請點選「確 認投票後」,即完 成投票

不正確,請點選 「重新選擇」可回 到前一頁面進行修

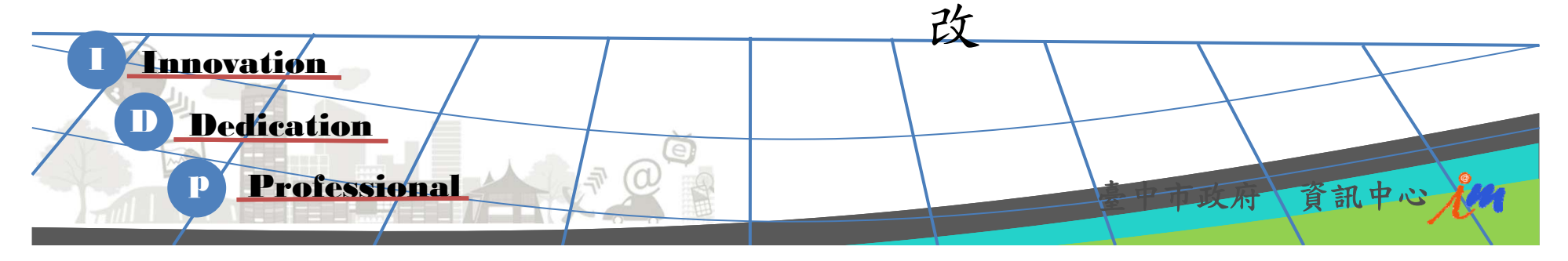

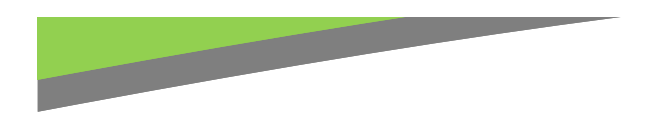

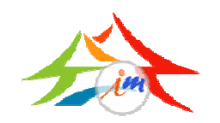

## Step3: 完成

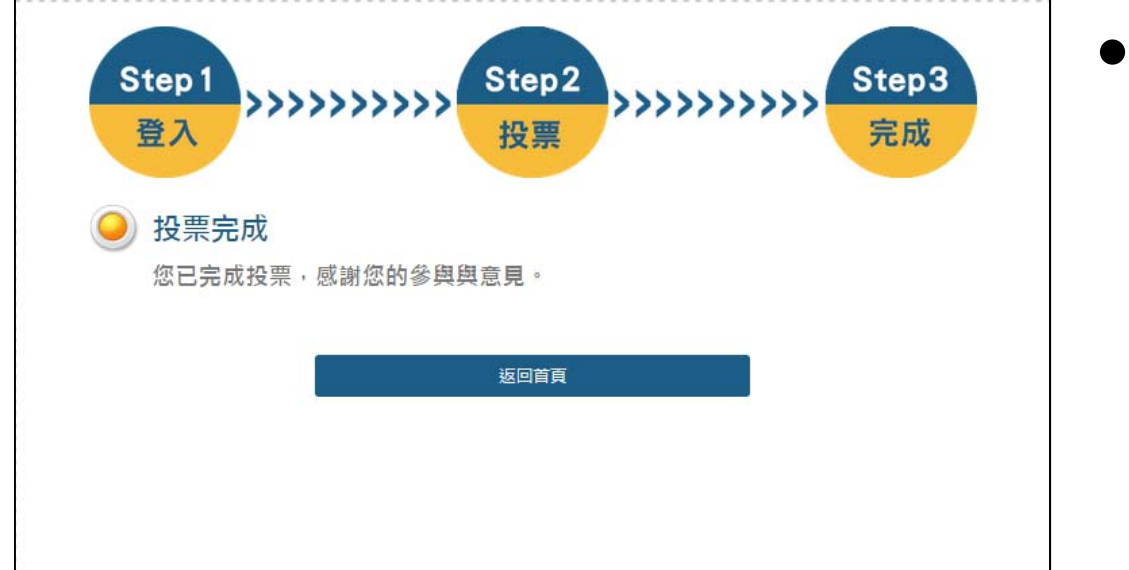

• 此表您的投票已 完成了! 點選「返回首 頁」回到首頁

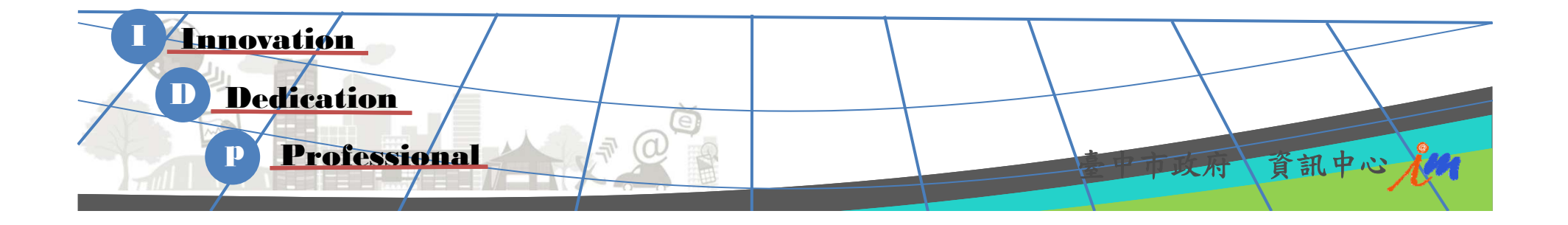

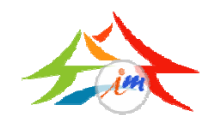

#### 查詢投票內容

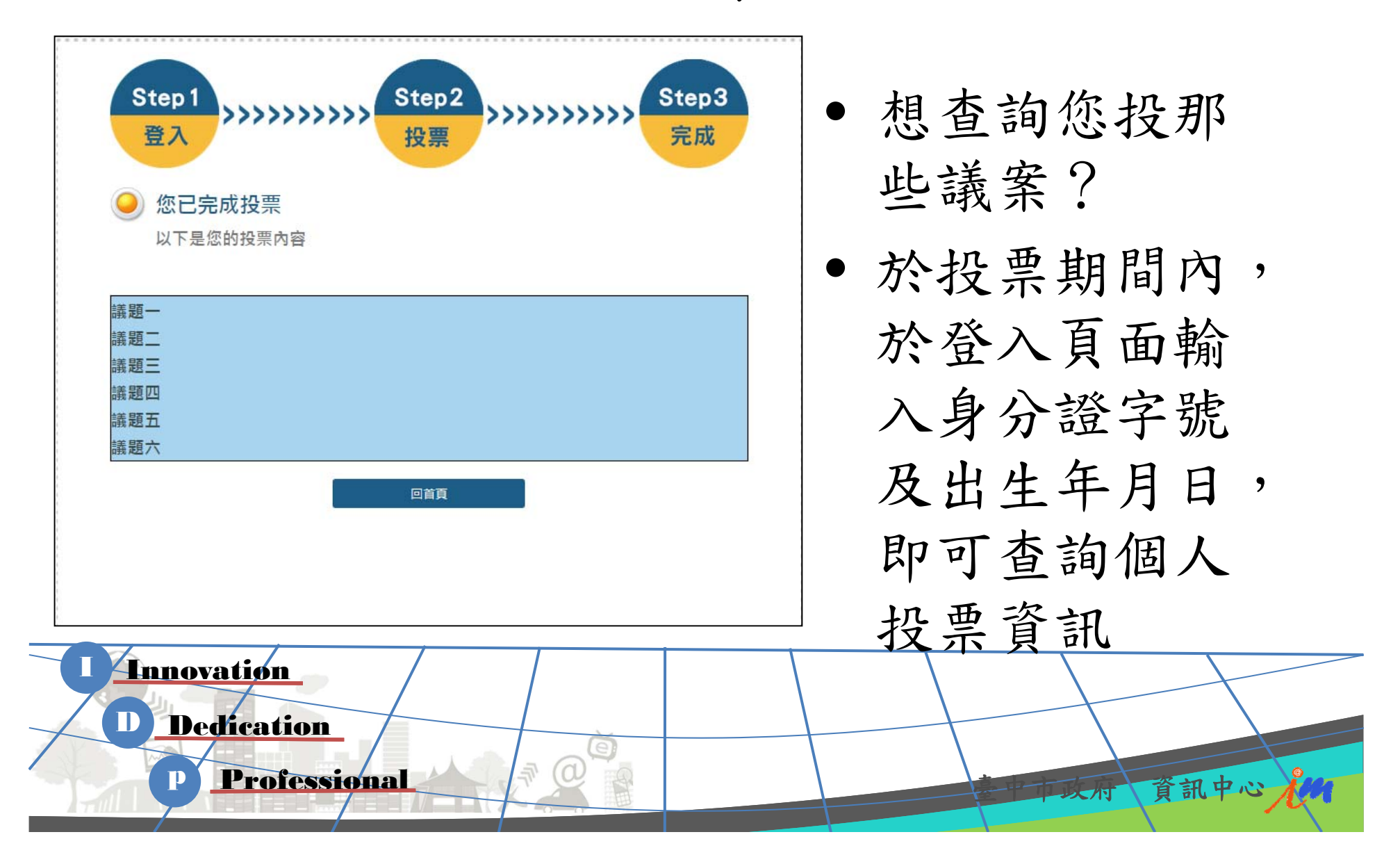

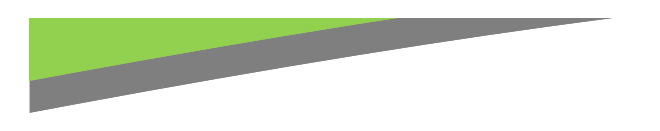

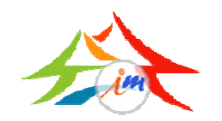

### 最後的投票結果

• 將配合都發局,公布於參與式預算宣傳網 站

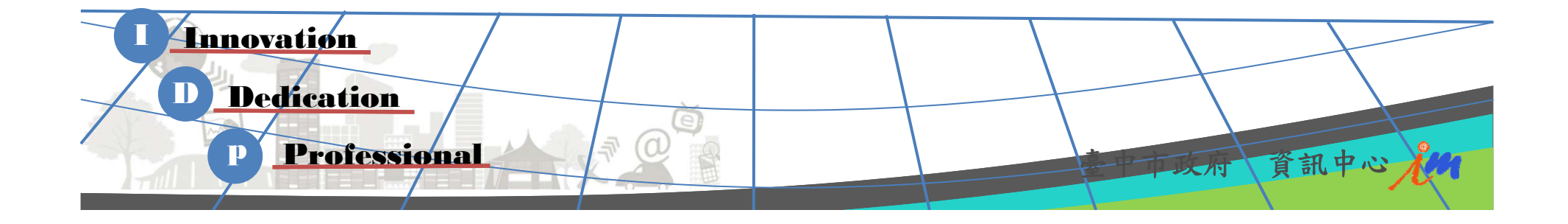